Link do produktu: <https://www.tenor.com.pl/nux-solid-studio-efekt-gitarowy-p-2028.html>

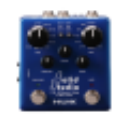

# NUX SOLID STUDIO efekt gitarowy

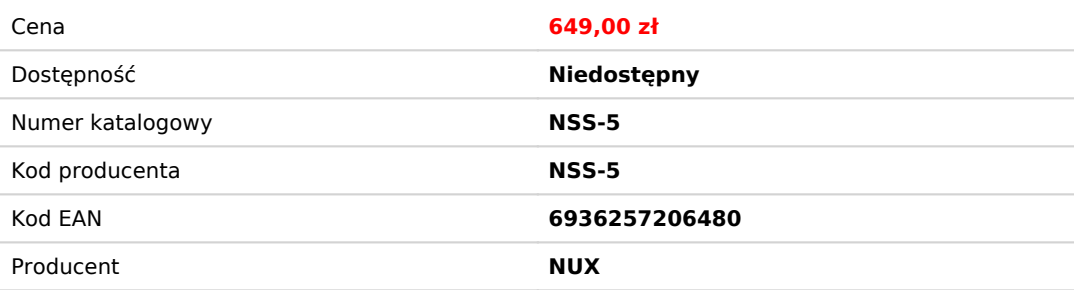

## Opis produktu

#### **Nowa era mikrofonowania**

NUX Solid Studio został stworzony z myślą o ograniczeniu potrzebnego sprzętu i niewygodnych w transporcie fizycznych wzmacniaczy oraz kolumn.

NUX z dumą przedstawia **Solid Studio IR & Power Amp simulator**, kostkową wersję najbardziej klasycznych połączeń wzmacniacz/kolumna wraz z mikrofonami i lampowymi wzmacniaczami mocy. Przez wiele lat badań, Solid Studio było projektowane, aby spełnić oczekiwania podróżujących muzyków oraz realizatorów dźwięku, oczekujących właściwego i profesjonalnego omikrofonowania wzmacniaczy na scenie lub w studio. Solid Studio oferuje prostotę obsługi, niezawodność,uniwersalność, oraz przede wszystkim, niewiarygodną jakość dźwięku.

Virtualne nagłośnienie wzmacniacza polega na wyborze jednego typu mikrofonu i jednej kolumny, oraz końcowemu dopasowaniu pozycji mikrofonu poprzez odpowiednie ustawienie przełącznika "mic position". Dodatkowo możesz dodać do brzmienia odpowiednią emulację brzmienia lampowej końcówki mocy.

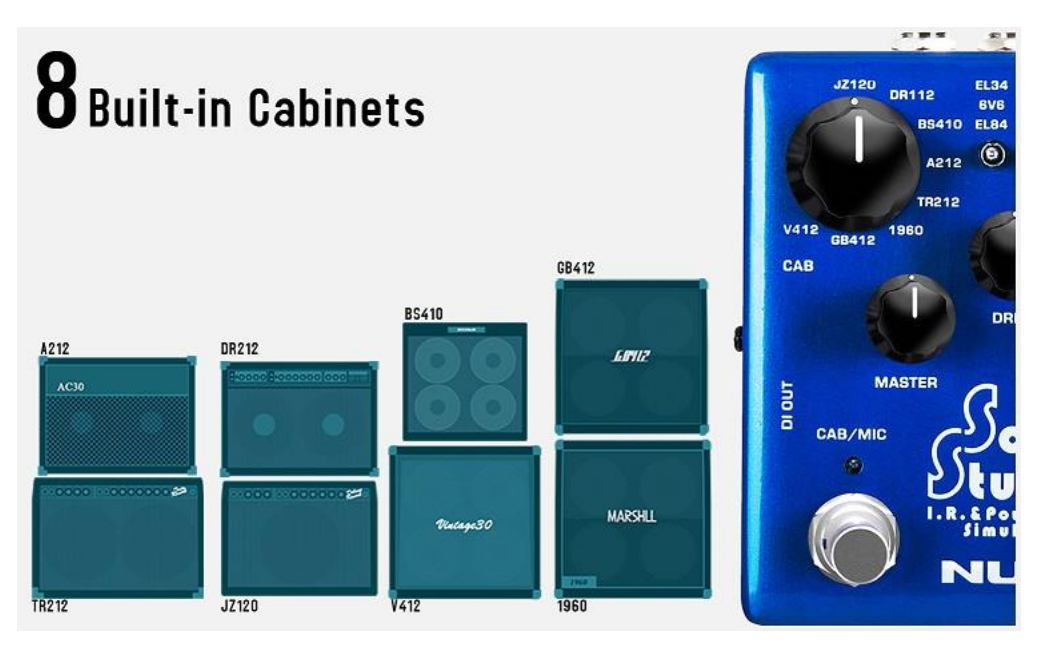

#### **Co znajdziemy w środku?**

Solid Studio dostarcza brzmienia 8 kultowych kolumn gitarowych . Wszystkie dostępne modele kolumn oferują tak samo świetne brzmienie, jak ich fizyczne oryginały.

Do dyspozycji mamy również 8 rodzajów mikrofonów, które możemy dowolnie łączyć z kolumnami i ostatecznie dopasować brzmienie wybierając spośród trzech dostępnych pozycji ustawienia mikrofonu względem głośnika.

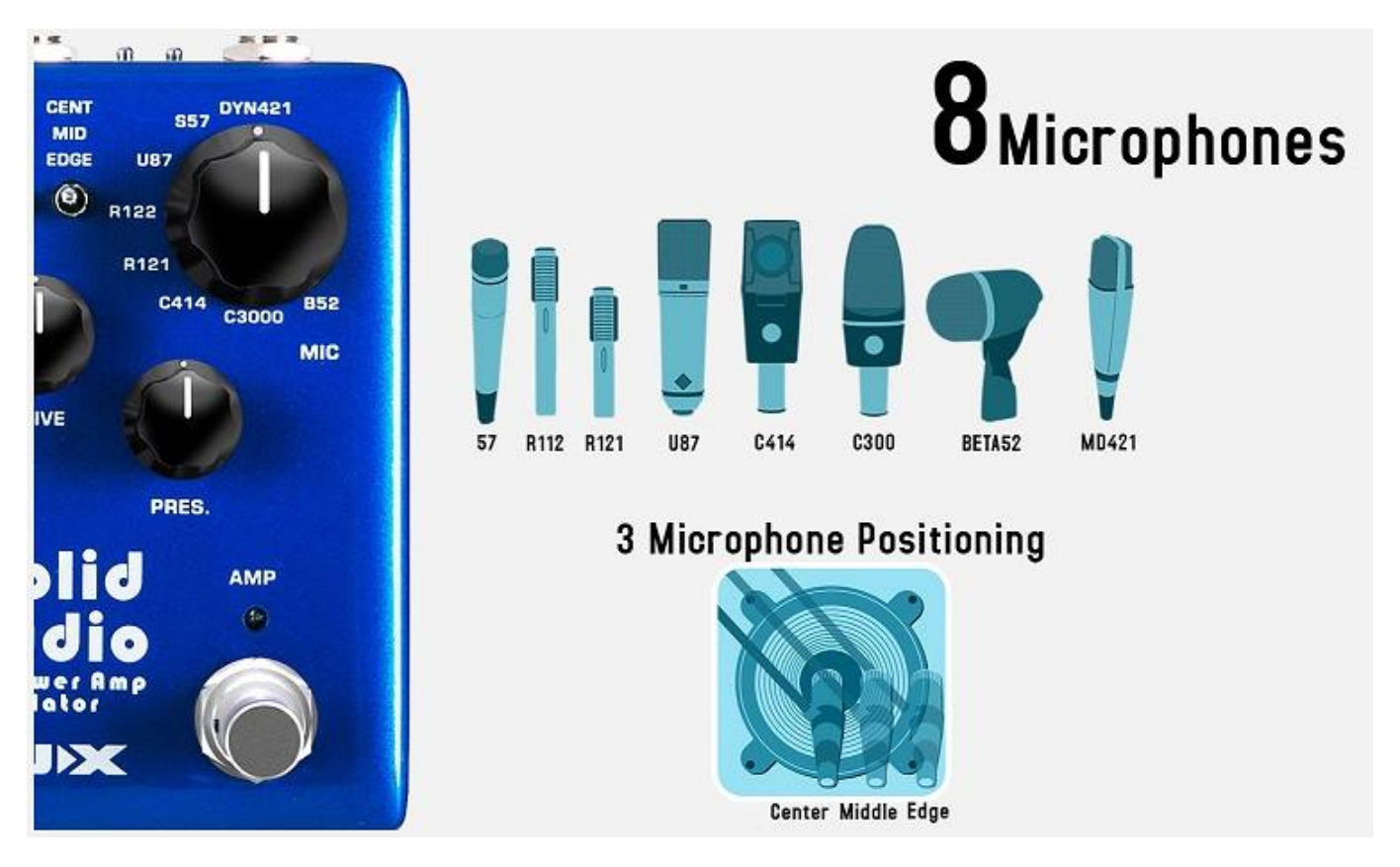

Emulacja lampowej końcówki mocy generuje ciepłe, lampowe brzmienie i pozwala na wybór spośród trzech dostępnych typów lamp, zależnie od Twoich potrzeb i preferencji brzmieniowych. Dodatkowo do dyspozycji mamy parametry Master, Drive i Presence.

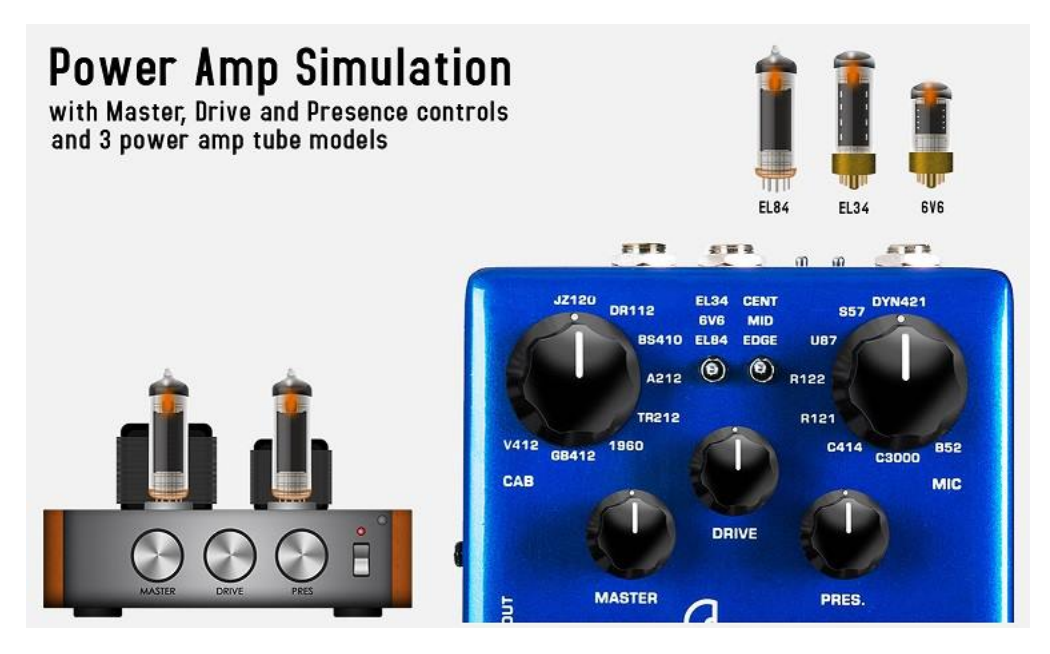

Kompletna lista dostępnych kolumn i mikrofonów:

#### **8 Built-in Cabinets:** JZ120 Roland Jazz120

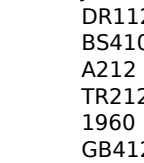

Pender Deluxe Reverb 112 D **Base of the Contract Contract Contract Contract Contract Contract Contract Contract Contract Contract Contract Contract Contract Contract Contract Contract Contract Contract Contract Contract Contract Contract Contract VOX AC30 212** Fender Twin Reverb 212 Marshall 1960A 412 2 Celestion Greenback 412

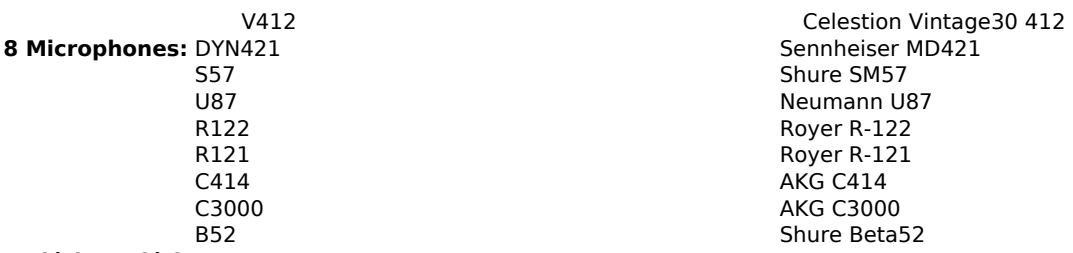

### **Wejścia/Wyjścia**

NUX Solid Studio posiada monofoniczne gniazdo 6.35 mm z przełącznikiem poziomu sygnału (-10dB / +4dB). Na wyjściu znajdują się trzy gniazda: simulation dedicated STEREO OUTPUT, DI OUT, oraz bypass "THRU" output.

#### **Połączenia/Porady**

Solid Studio oferuje różnorodne możliwości połączenia, aby dopasować się dokładnie do różnorakich potrzeb gitarzysty i móc w pełni docenić korzyści, jakie płyną z użycia symulacji kolumn i mikrofonów.

#### **Gig Saver**

Możesz umieścić Solid Studio na końcu swojego pedalboardu i wysłać dźwięk z emulacją na mixer z jednoczesnym podaniem oryginalnego sygnału na wejście wzmacniacza. Takie połączenie jest bardzo użyteczne w sytuacji na scenie lub w studio, gdzie oferowane warunki nagłośnienia nie są odpowiednio dobre.

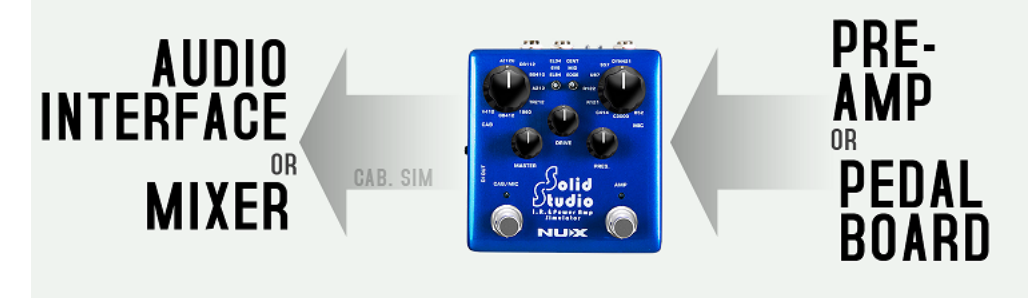

#### **Silent Connection**

Możesz umieścić Solid Studio pomiędzy wzmacniaczem, a kolumną. Możesz wysłać wzmocniony i głośny sygnał z wyjścia głośnikowego wzmacniacza do Solid Studio i jednocześnie przesłać dalej oryginalny sygnał do kolumny, natomiast brzmienie z symulacją wprost na mixer lub interface audio.

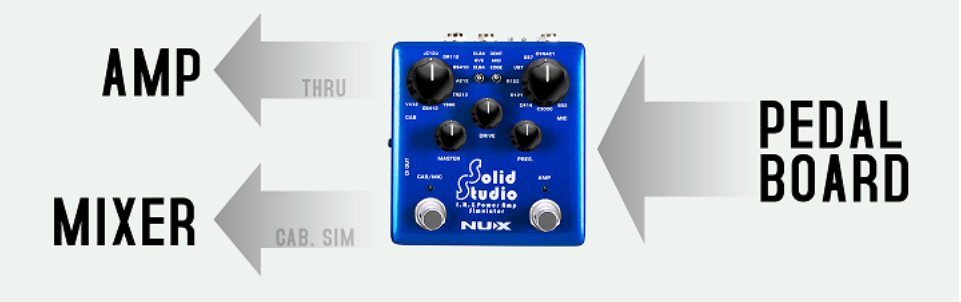

#### **OSTRZEŻENIE**

Jeżeli używasz zaawansowanej metody podłączenia:

- Wyjście kolumnowe wzmacniacza musi być podłączone do wejścia Solid Studio **kablem głośnikowym**
- Wyjście Solid Studio "THRU" musi być podłączone do wejścia głośnikowego kolumny **kablem głośnikowym**
- Przełącznik "*output mode"* musi być ustawiony w pozycję **SPK (SPEAKER)**

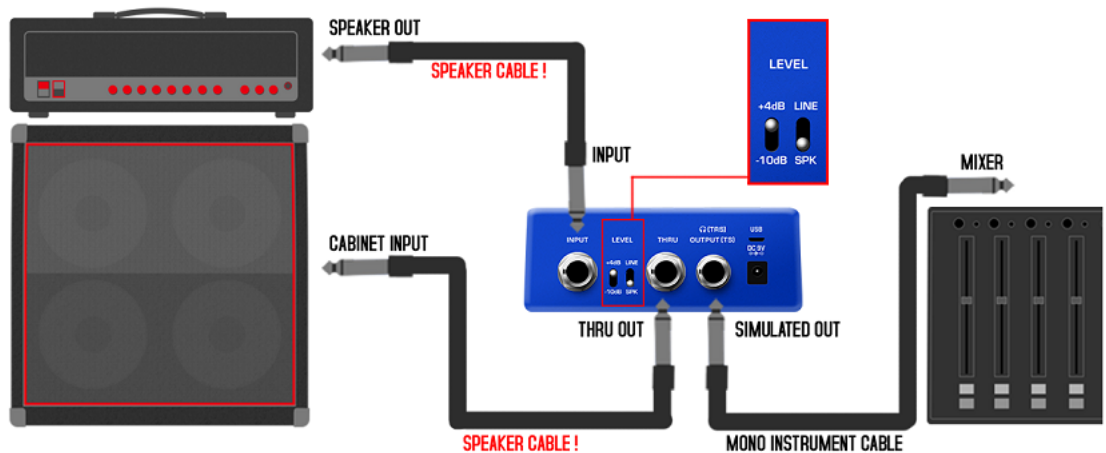

#### **Impulse Response (IR) Loader**

Możesz w prosty sposób symulować brzmienie dowolnej kolumny gitarowej poprzez zaimportowanie do pamięci urządzenia różnych plików "IR" (Impulse Responses). Internet oferuje ogromną bibliotekę tego rodzaju plików, zarówno płatnych, jak darmowych. Możesz je importować do Solid Studio i używać kiedy chcesz. Import odpowiedzi impulsowych "IR" odbywa się poprzez złącze micro USB i dedykowane oprogramowanie dostępne na stronie producenta urządzenia.

#### **Technicznie, najbardziej realistyczny IR Loader: Solid Studio**

Rozdzielczość plików IR w Solid Studio wynosi 2048 sample i 46ms . Operując liczbami, rozdzielczość plików IR jest "mierzona" w rozdzielczości sampli i skalowana w ms (millisekundy). W tej kalkulacji, 1024 sample odpowiada 20ms czasu próbkowania , co jest obecnie respektowanym standardem na rynku. Najbardziej znany i cenione urządzenia "profilujące" oferują 2048 sample / 40ms. Limitem i najwyższą dostępną rozdzielczością jest obecnie 50ms. Co czyni Solid Studio tak wyjątkowym? Solid Studio oferuje 46 ms długości, co oznacza, że urządzenie perfekcyjnie odwzorowuje wszystkie częstotliwości. Biorąc pod uwagę długość pliku, 20 ms z pewnością jest w stanie stworzyć użyteczny profil dźwiękowy, ale to zbyt mało, aby wychwycić niskie częstotlliwości. To jest powodem, dla którego urządzenia klasy high-end zazwyczaj oferują długość sampli 40ms - to oznacza wyższą rozdzielczość i lepszą jakość brzmienia.

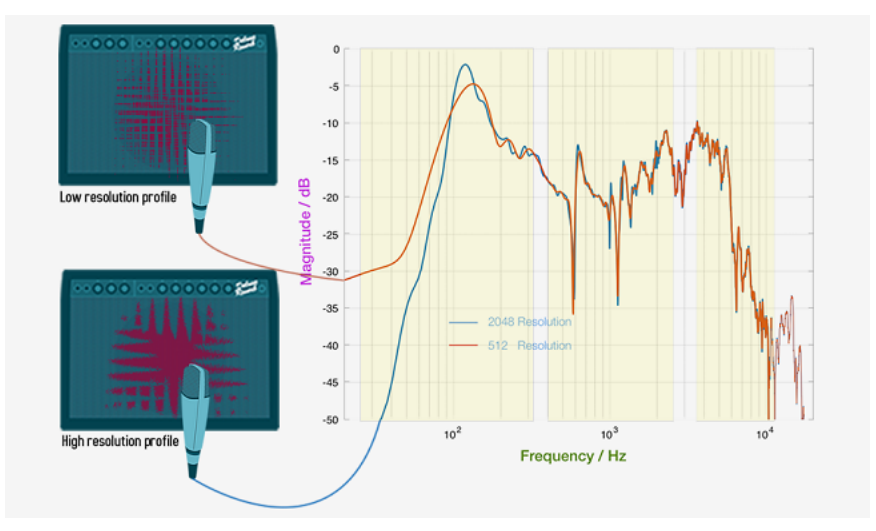

Solid Studio dostarcza sygnał w mgnieniu oka z niebywała precyzia. Jak? Odpowiada za to wysokiej jakości procesor i perfekcyjny algorytm, dzięki którym latencja ( opóźnienie pomiędzy wejściem i wyjściem sygnału ) jest mniejsza niż 1 ms.

Dlaczego to tak istotne? Dla przykładu: najszybszy na rynku procesor potrzebuje 2 ms by dostarczyć przetworzony dźwięk. Jeżeli latencja przekracza wartość 5 ms, sprzęt staje się po prostu bezużyteczny dla gitarzysty. Mniej niż 1 ms jest bardzo dobrym wynikiem! ;)

## **IR Capture**

Z Solid Studio możesz przechwycić brzmienie swojego ulubionego wzmacniacza i stworzyć swój własny profil IR. Umieść mikrofon przed głośnikiem i dopasuj pozycję mikrofonu do własnego gustu.

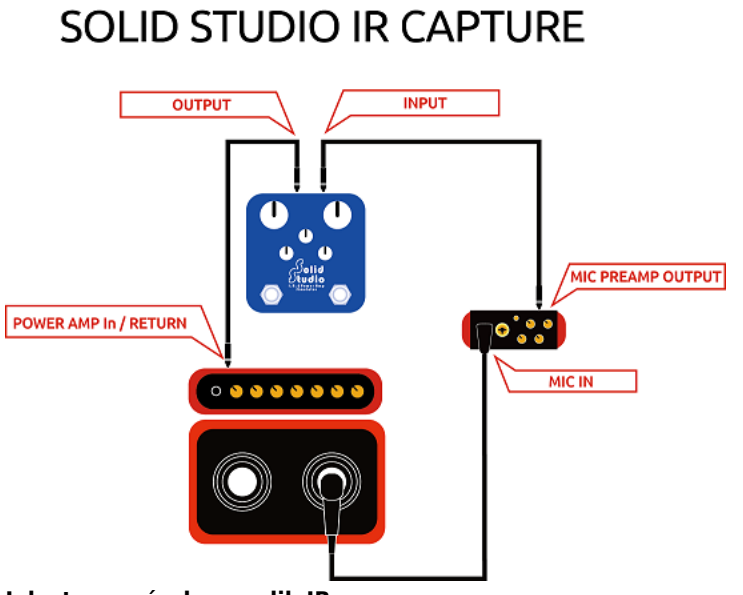

#### **Jak stworzyć własny plik IR:**

- Przytrzymaj wciśnięte obydwa przyciski i podłącz zasilanie efektu. Urządzenie przejdzie w tryb "IR Capture mode".

- Podłącz Solid Studio, wzmacniacz, przedwzmacniacz mikrofonowy i mikrofon ( diagram połączenia znajdziesz powyżej )

- Wybierz preset, w którym chcesz zapisać swój własny plik IR. (8 cabs \* 3 mic positions \* 8 mics = 192 patches)

- Naciśnij przycisk nożny "Cab". To aktywuje wysłanie sygnału do wzmacniacza i głośnika. Następnie twój mikrofon przechwyci i prześle sygnał na wejście Solid Studio.

Twój unikalny plik IR jest gotowy do użycia.

*Ważna uwaga :* W celu skorzystania z funkcji IR Capture zaktualizuj oprogramowanie Solid Studio. ( Potrzebne do aktualizacji pliki wraz z instrukcją znajdziesz na stronie producenta )